# **4/1(⼟) からご利⽤いただけます ⼭形⼤⼿町ARTクリニック 川越医院**

お知らせ

クレジット決済

メッセージ履歴

05/13 妊婦体操

るようになりました!!

05/13 野菜のすりつぶしの作り方

05/01 ご予約を承りました

お会計時に、クレジットカードでお支払い頂け

 $\rightarrow$ 

 $\rightarrow$ 

 $\rightarrow$ 

お知らせはありません。

# **会計待ちなしで後払い会計!**

**アットリンクアプリでは、予約登録/変更/ キャンセル、プッシュ通知によるクリニックからの お知らせに加えて、クレジットカードによる 『後払い会計』ができるようになりました︕**

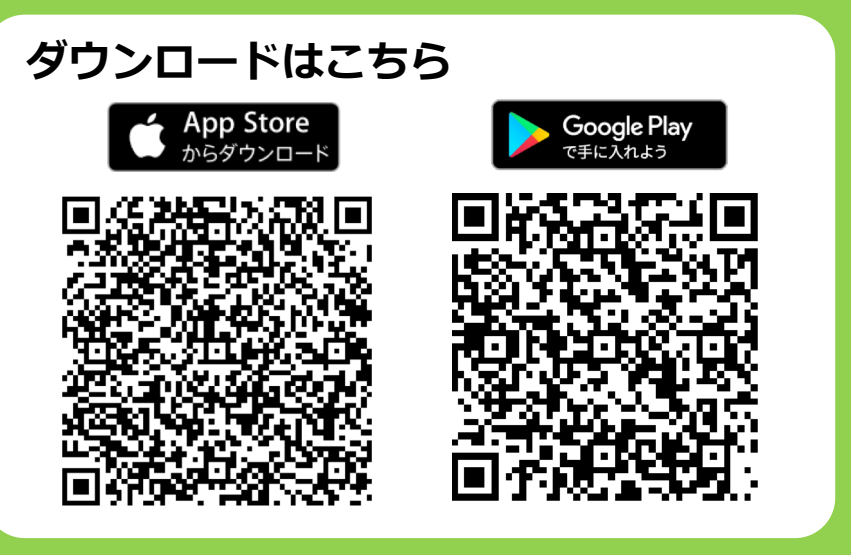

※ 即日ご利用されたい方は、アプリとカード情報をご登録の上、受付窓口までお越しください。

# **アプリをご利⽤いただくには**

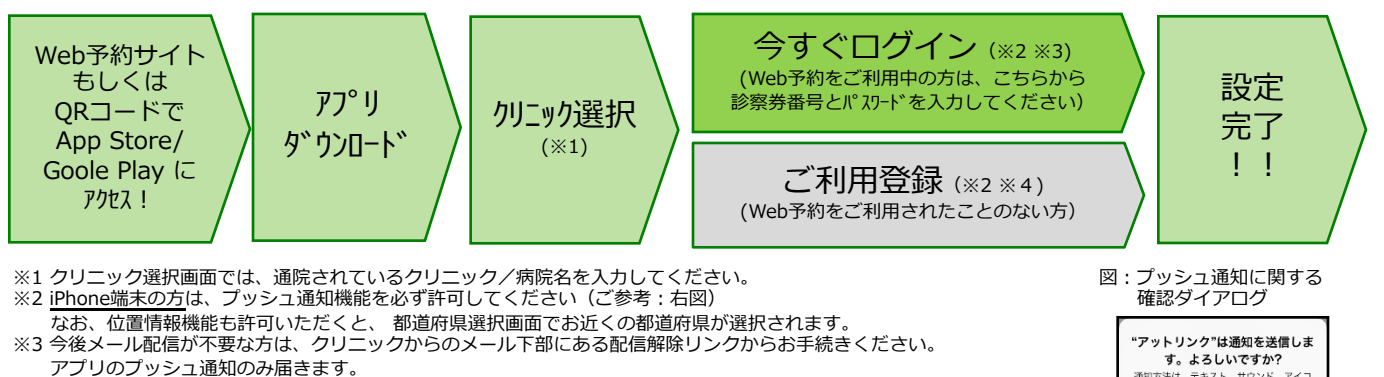

※4 アプリでこ利用登録いたたくには、通院されているクリニックの診察券番号・患者様の生年月日・メールアドレス・仕意<br>- のパスワード設定が必要となります。

## **9。 よつしいで9か!**<br>通知方法は、テキスト、サウンド、アイコ<br>ンバッジが利用できる可能性があります。<br>通知方法は"設定"で設定できます。 許可しない 許可

### ■ 注意事項

- ・保険診療に対するクレジット決済は『オンライン決済』でのみ使⽤できます。 窓口での保険診療に対するクレジット決済はご利用頂けません。
- ・アプリは、iPhone および、Android端末(スマートフォン)向けの無料サービス(※)です。 ※ただしオンライン決済サービスをご利用いただく場合は、システム利用料として 診療費用1決済ごとに、100円の手数料が別途かかります。
- ・領収書・支払明細書はアプリから発行できません。領収書・支払明細書が必要な方は次回来院時に窓口へお声がけください。
- ・Apple社 および、Google社のガイドライン改訂に伴って、ご利用できない場合がありますので、ご了承ください。
- ・本サービスをご利⽤頂くには、インターネット接続が必要となります。
- 定額プラン等に加⼊されていない場合、通信料が⾼額となりますのでご注意ください。
- ・アプリ内に、当社または第三者の広告が表⽰されます。
- ・アプリのロゴや機能等については、予告なく変更される場合がございます。

Copyright (C) Offshore, Inc. All rights reserved.

## **クレジット登録からオンライン決済までの流れ**

①ご来院されるまでに、アットリンクアプリでクレジットカードのご登録をお願い致します。

②受付時に、「オンライン決済」か、「窓口払い」かをご選択ください。

③いつも通り、診察/検査を受診してください。

④診療終了時に診察券をお返しします。窓口での会計はございませんので診察券を受け取った 時点で診療終了となります。会計を待たずにお帰りいただけます。

⑤帰宅後、お会計ができましたら、メールまたはプッシュ通知でお知らせ致しますので、

アットリンクアプリから決済⾦額をご確認ください。

⑥事前通知3⽇後の10時にオンライン決済させていただきます。

※領収書は次回受診時に患者さんから窓口にお声がけください。

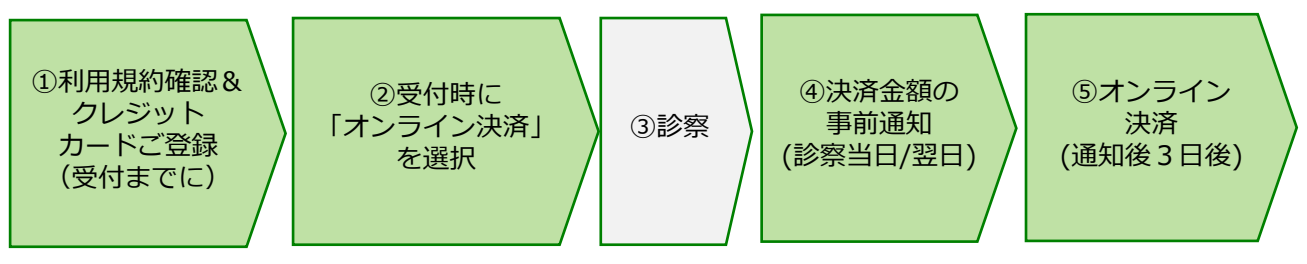

# **オンライン決済に関するアプリ画面イメージ**

くホーム画面> しょうしょう しょうしょう インタード登録画面> しょうしょう しょうしょく決済予定/支払履歴画面>

#### 診察券番号·999999 カード決済予定 クレジットカード登録 Tins 次回支払予定はございません。 機種変更をされた方で、バスワードを忘れた方は、 登録可能ブランド 大変お手数ですが、当 료389118フラント<br>VISA / MasterCard / JCB / American Express /<br>Diners Club のWeb予約#f. |大変お手数ですか、<u>当院のWeb予約サイトにてこ利</u><br>|用登録から、やり直していただきますようお願い致 カード決済履歴 します。 以下内容で2020/05/29(金)に決済させていただきま<br>した。 クレジットカード番号 例)411111111111111<br>(ハイフン無しで入力してください) お知らせ 2020/05/29(金) 午前 診察 小児一般診察 お知らせはありません 2,100円 有効期限(月/年) 例) 10 / 25<br>(2025年10月) |<br>以下内容で2020/05/27 (水)に決済させていただきま<br>した。 クレジット決済 お会計時に、クレジットカードでお支払い頂け 2020/05/27 手術代金 セキュリティコード -- --- - - - - - - - - - -<br>るようになりました!! 例) 123 200,000円 メッセージ履歴 以下内容で2020/05/27 (水)に決済させていただきま<br>した 05/13 野菜のすりつぶしの作り方 カード名義  $\rightarrow$ 例) Hanako Sato 05/13 妊婦体操  $\overline{\phantom{0}}$ 2020/05/27(水) 午後 診察 小児一般診察 05/01 ご予約を承りました  $\overline{\phantom{a}}$ 5,000円 診療時間

<決済完了メール(PUSH)>

件名: オンライン決済が完了しました オンライン決済が正常に完了いたました。 詳細な情報はアプリよりご確認ください。 <事前通知メール(PUSH)>

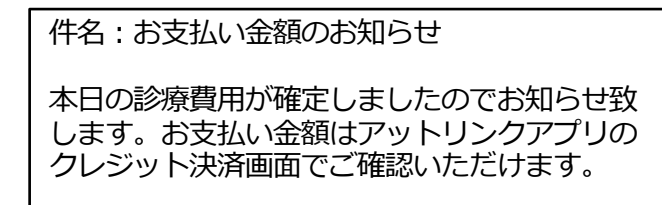

Copyright (C) Offshore, Inc. All rights reserved.